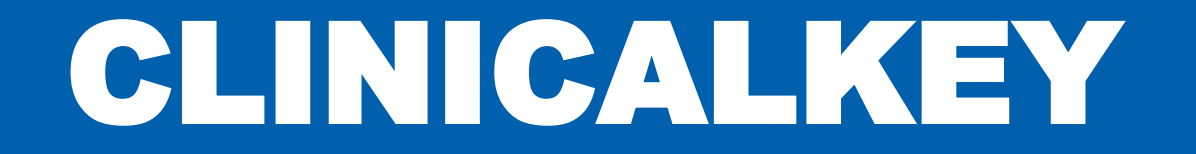

**Oficina de Biblioteca**

Febrero 2024

**Vicerrectorado de Investigación Oficina de Biblioteca**

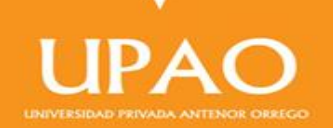

## CLINICALKEY

ClinicalKey es un buscador que permite acceder a contenido basado en evidencia, eficaz para los profesionales de la salud que requieren acceder a información científica actualizada, así como para estudiantes, profesores y profesionales de la Medicina Humana.

Con esta herramienta se tiene acceso a múltiples especialidades o disciplinas y múltiples tipos de contenidos, lo que permite un aprendizaje integrado, vertical y multidisciplinario, la misma que a su vez permite acceder a la información en diferentes fases de la enseñanza médica.

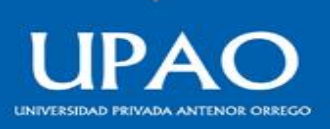

Pasos a seguir para acceder a la web de ClinicalKey:

1: Acceder desde el campus virtual (intranet):

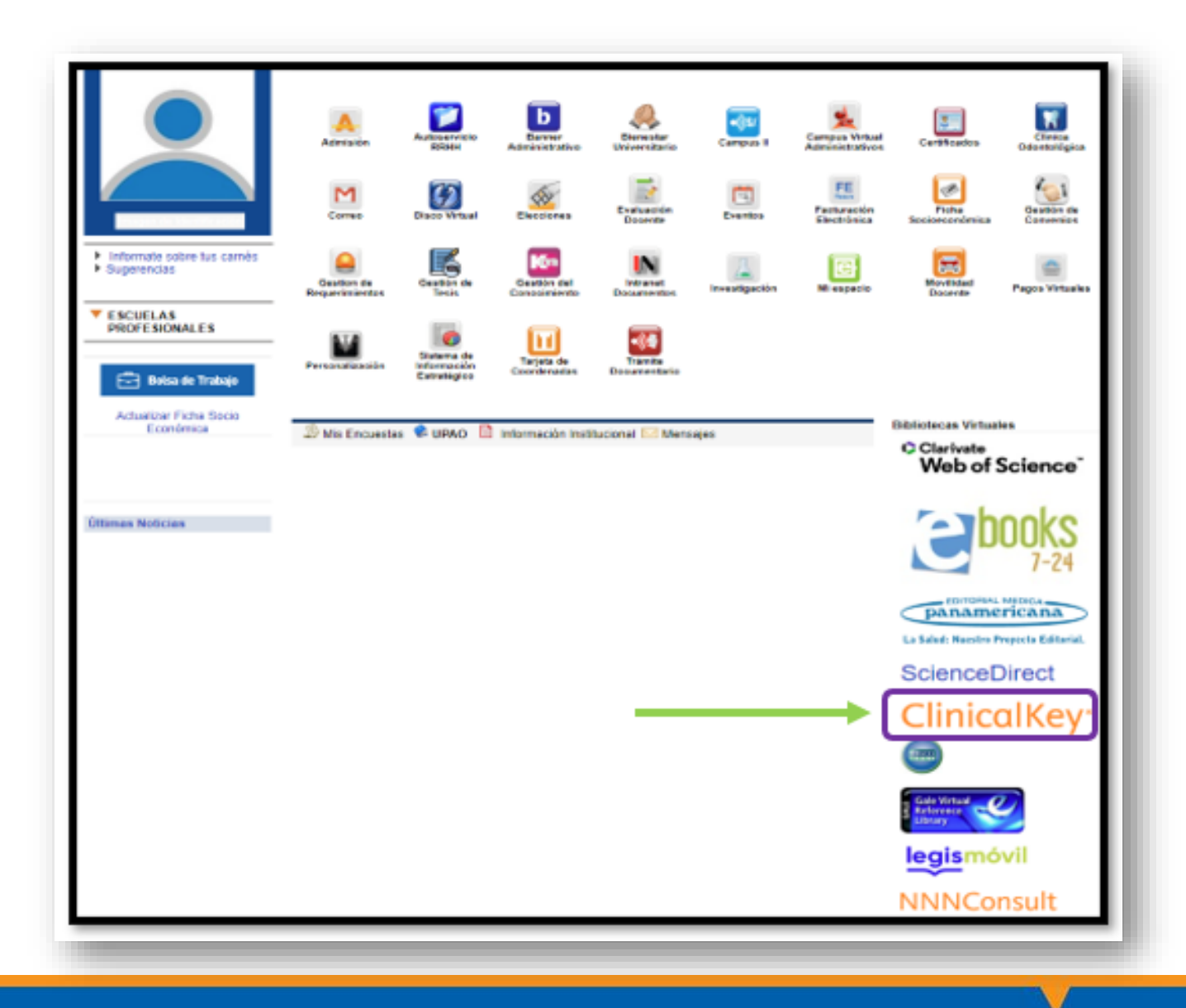

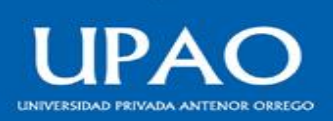

2. Registrarse en la página web de ClinicalKey. En la esquina superior derecha de la página de inicio, haga clic en **Registrarse**. Se mostrará la página de registro de ClinicalKey.

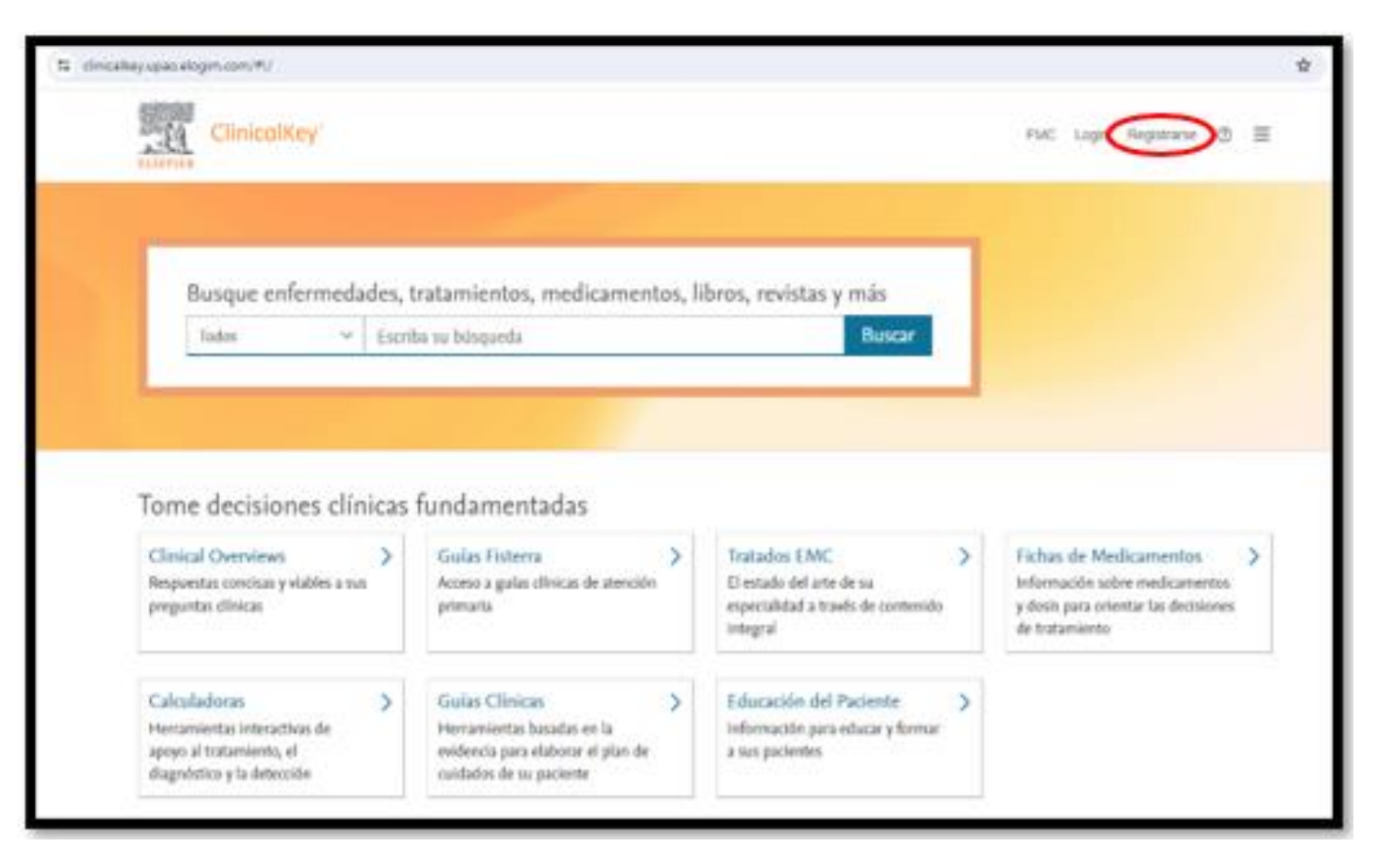

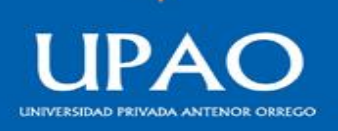

3. A continuación se visualizará la pantalla de registro donde se deberá colocar **el nombre de usuario, correo electrónico y contraseña.**

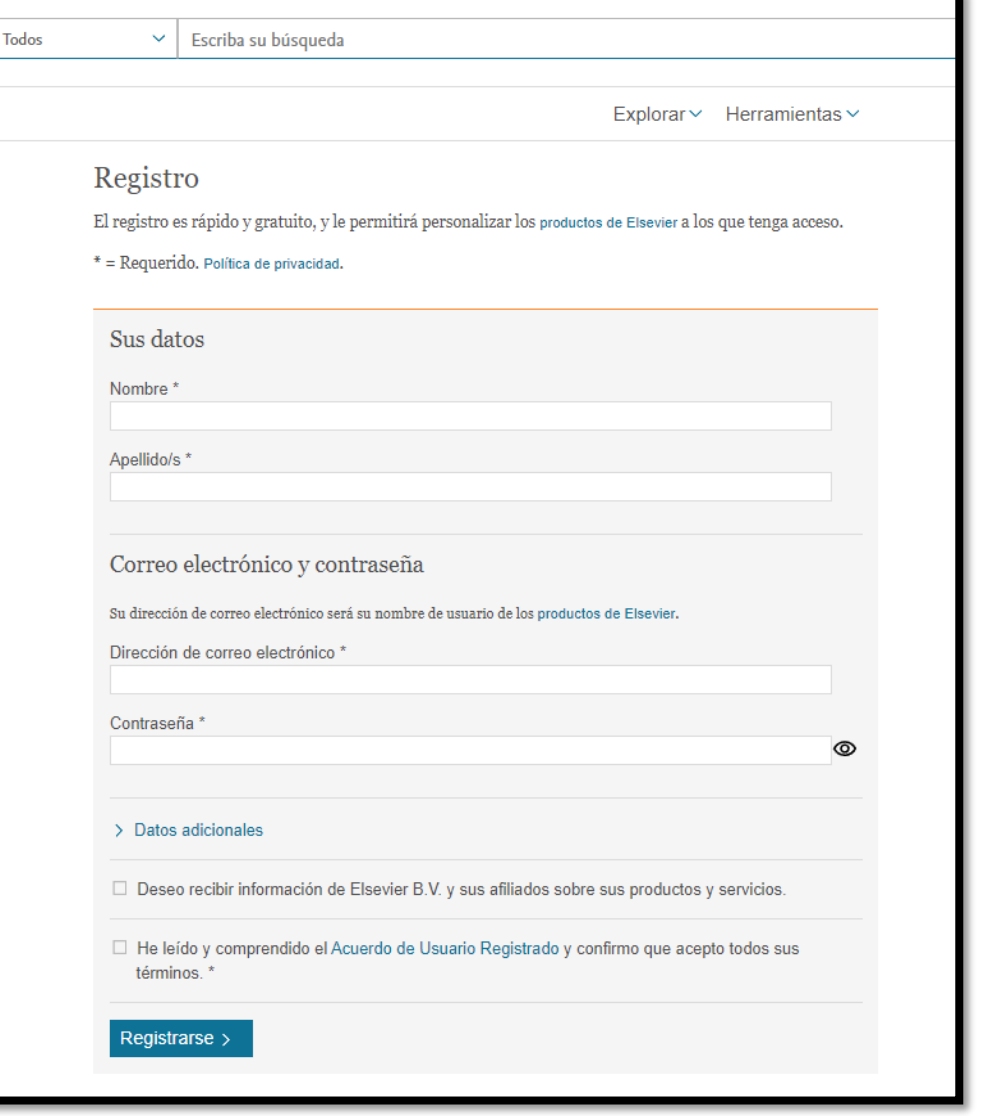

ClinicalKey<sup>\*</sup>

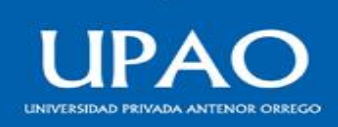

4. Una vez registrado, se podrá acceder al menú de navegación de la web de Clinicalkey. El Menú de navegación de ClinicalKey siempre se encuentra disponible. Esta sección describe la manera de explorar revistas, libros, imágenes y vídeos.

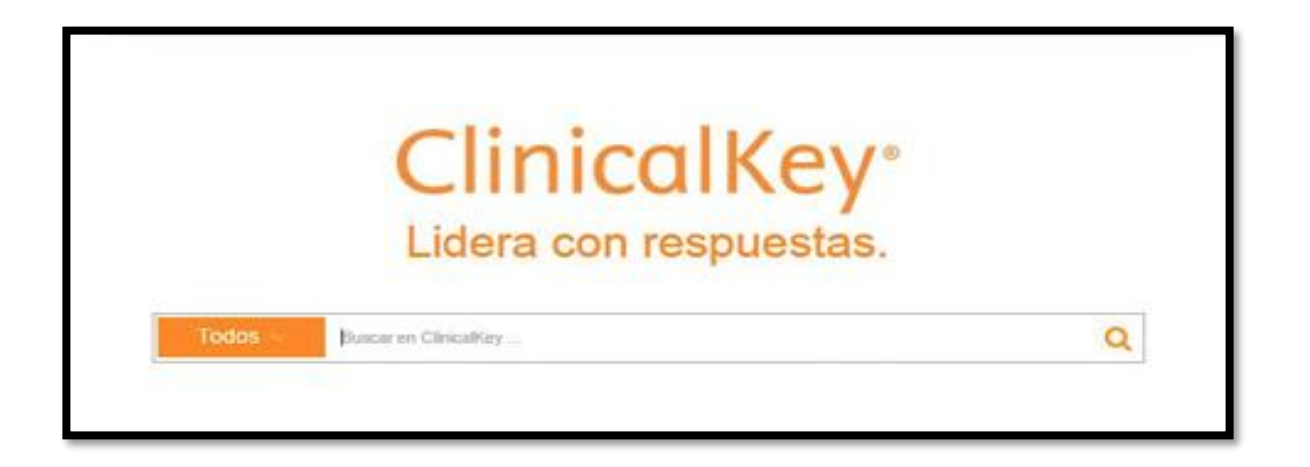

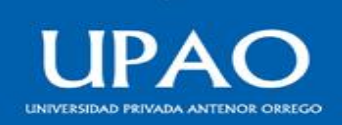

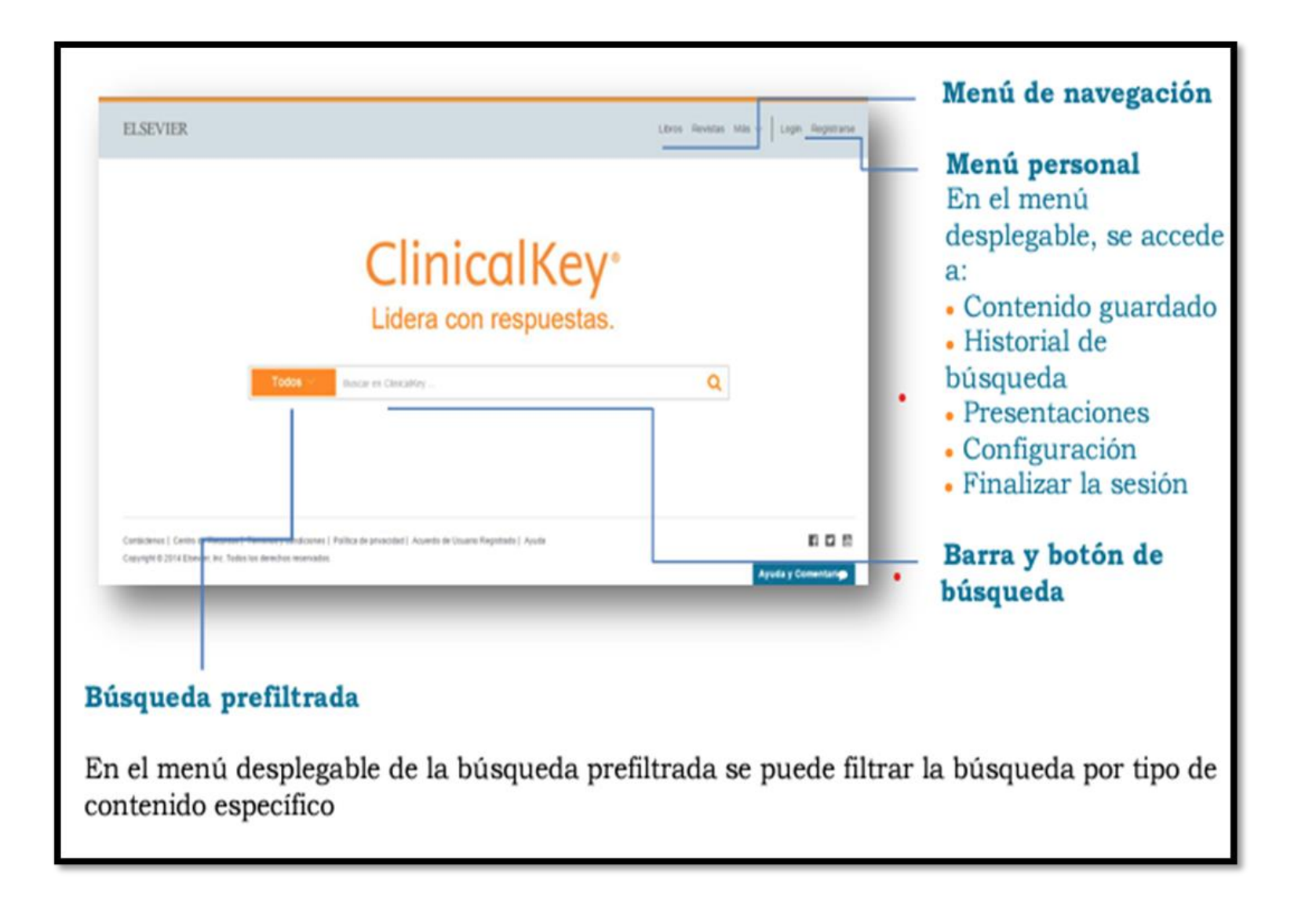

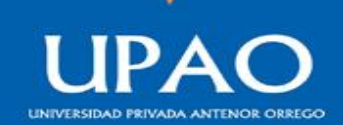

5. A través del menú de navegación se puede visualizar la búsqueda realizada que permite seleccionar varios resultados.

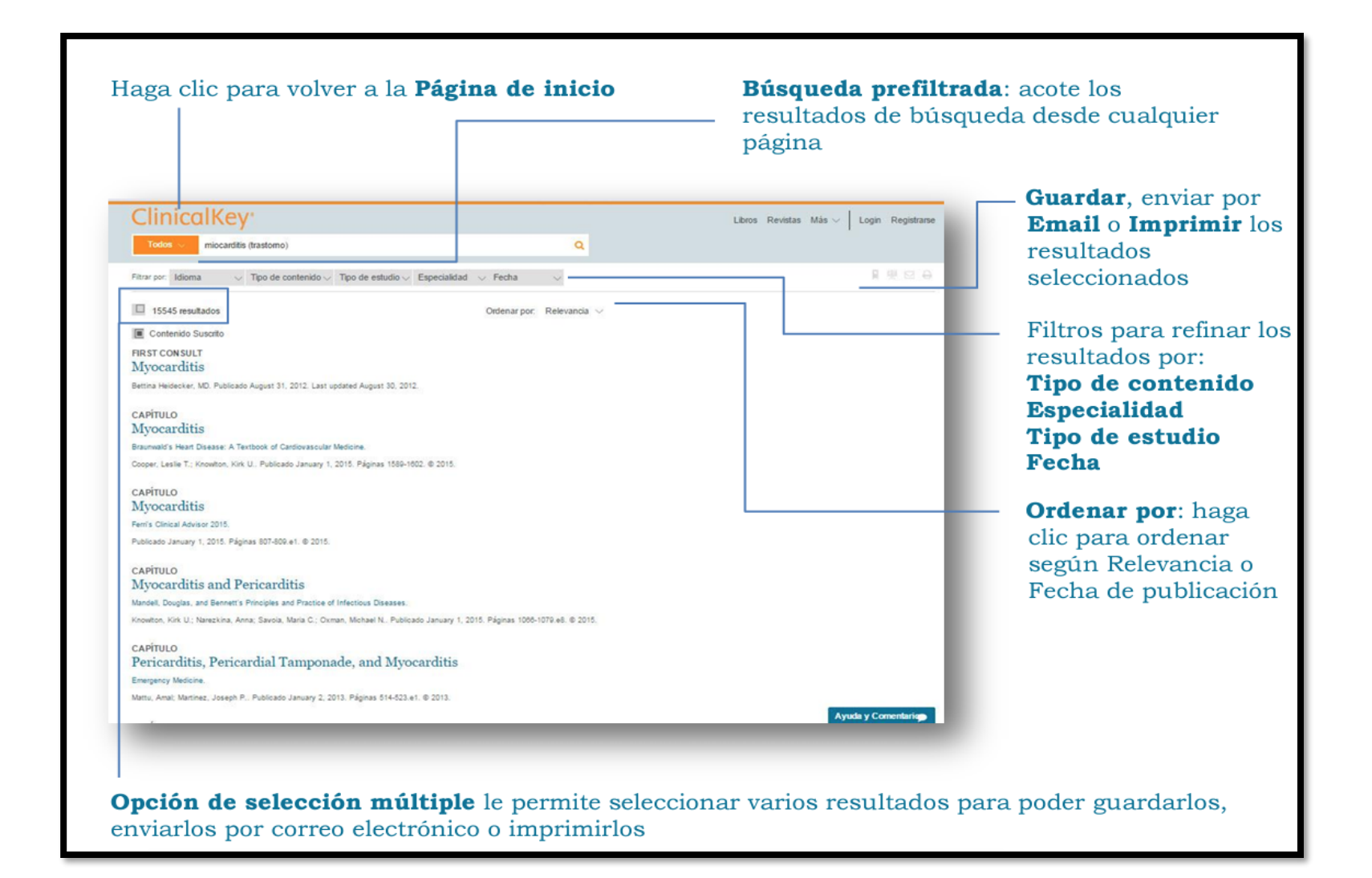

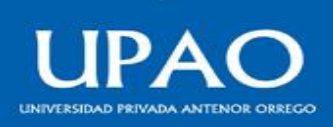

6. Una vez seleccionado el resultado requerido la web de Clinicalkey le permite poder guardarlos, enviarlos por correo electrónico o imprimirlos

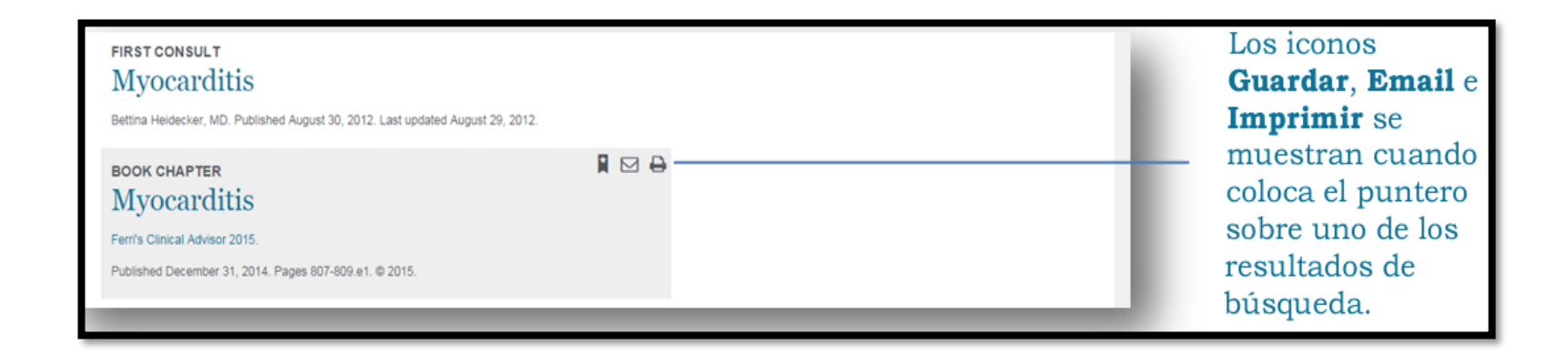

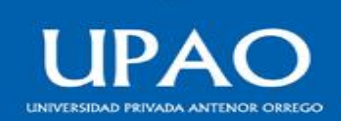

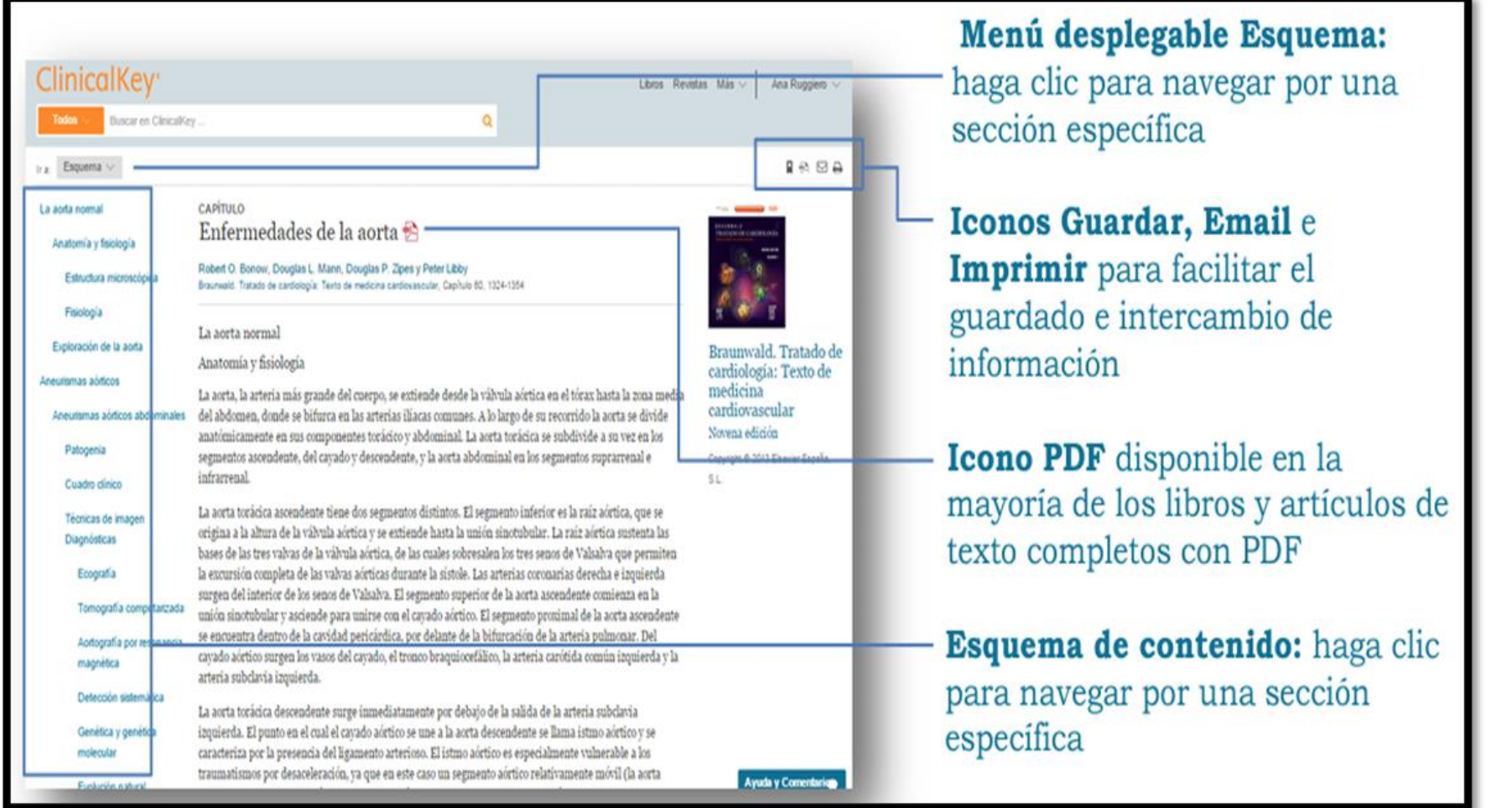

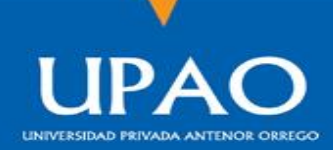

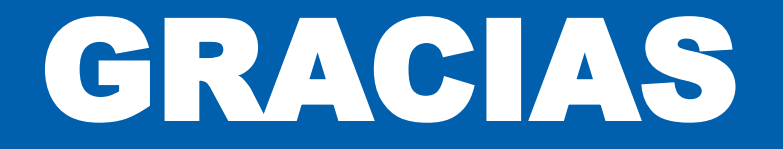

**Oficina de Biblioteca**

Febrero 2024

**Vicerrectorado de Investigación Oficina de Biblioteca**

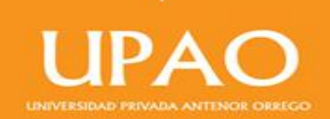